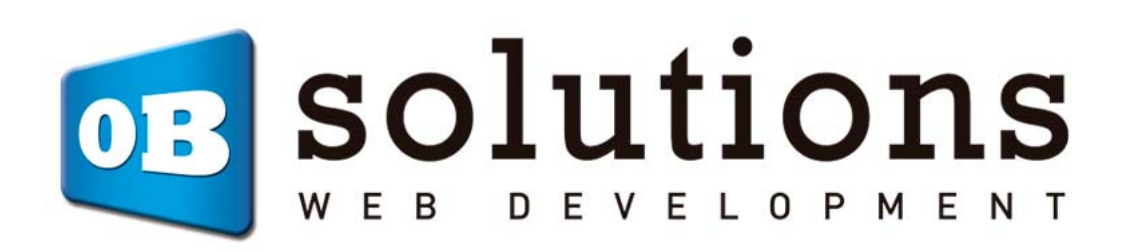

Installation guide Background banner

# "Background banner" Prestashop module developed by OBSolutions

Module for PrestaShop v.1.5 o better

This Prestashop's module will let you add two promotional images or banners as static background of your shop, with a link (optional).

#### **Module installation**

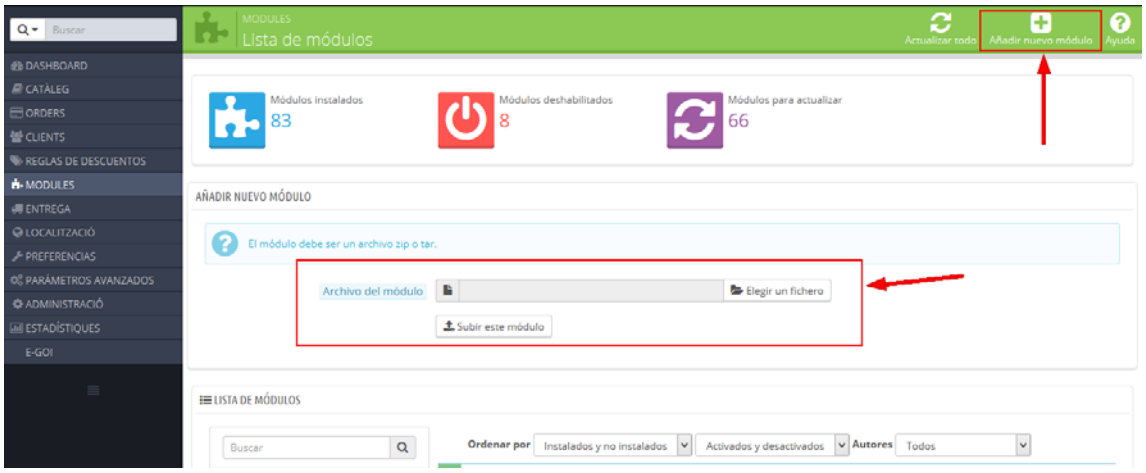

To install the module, you must go to the **'Modules'** tab of your Back‐Office of Prestashop and select **'Add new module'**. A new section will open where you must select the ZIP file that you have download when buying this product and once selected you must click **'Upload this module'**.

## **Module configuration**

#### Background Banner 2.1.0

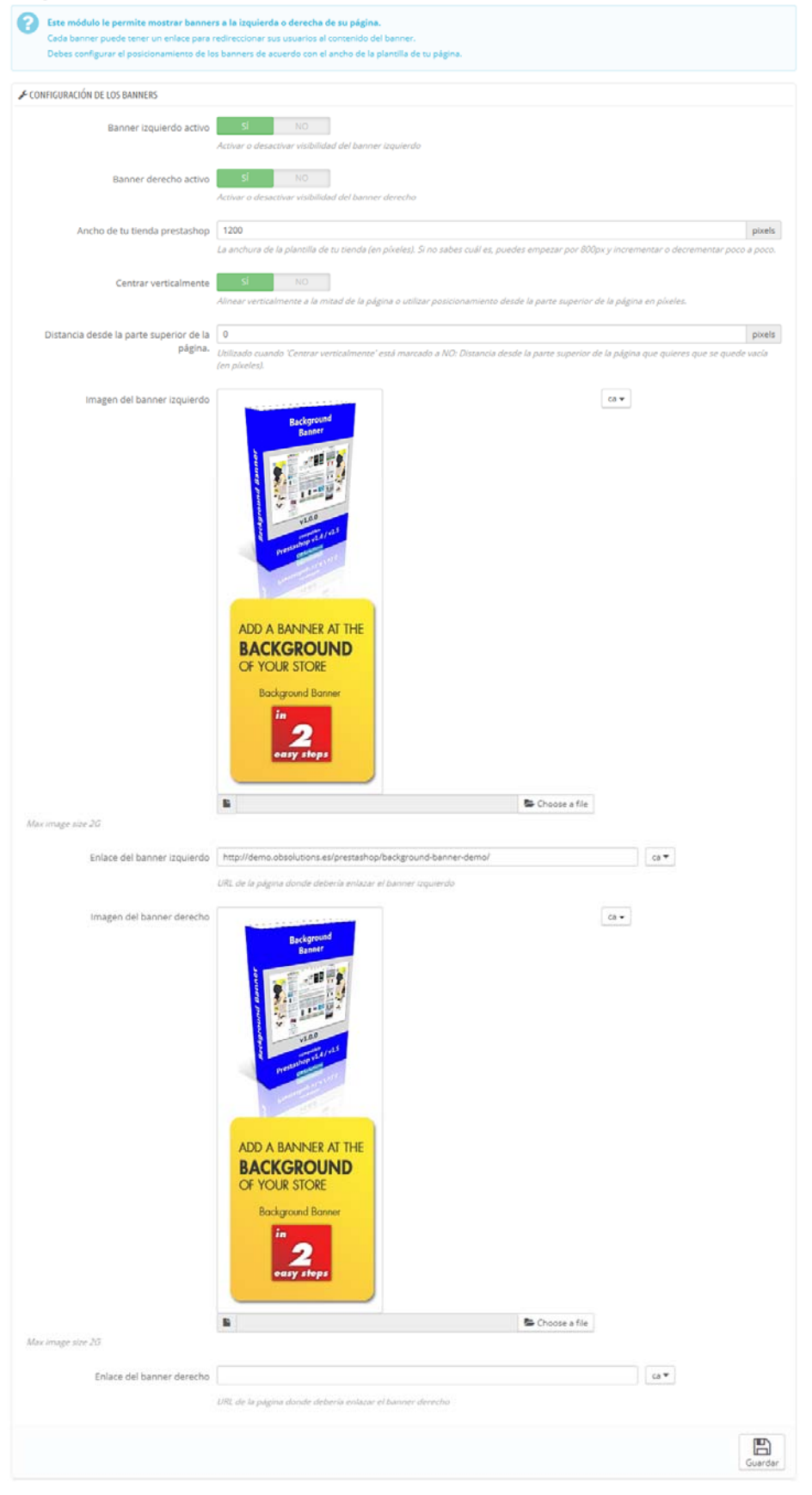

### **Fields description:**

- **Left banner active:** It will let you enable or disable the left banner.
- **Right banner active:** It will let you enable or disable the right banner.
- **Width of your shop's template:** It will let you setup the separation, in pixels, between left and right banners. It will be determined by the maximum width of your template.
- **Center vertically:** It will let you setup whether you want or not positionate the banners aligned vertically to the mid of the page.
- **Distance from top of the page:** It will let you setup the distance that will apper the banner from the top of the page.
- **Left banner image:** It will let you select the left background image.
- **Left banner link:** URL of the site you want to redirect the customer after clicking the left banner.
- **Right banner image:** It will let you select the right background image.
- **Right bannerlink:** URL of the site you want to redirect the customer after clicking the right banner.

#### **Recomendations**

Please note that using images larger than wider will fit better. If you use images with transparent background you will get better results too.

#### **Result**

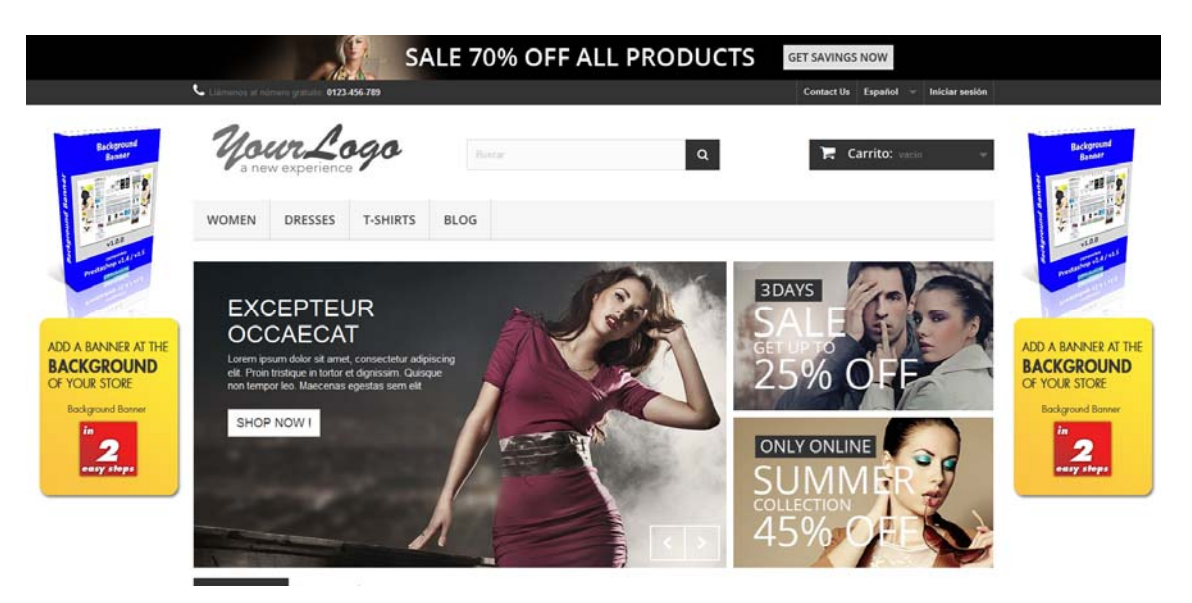

#### **Module developed by OBSolutions**

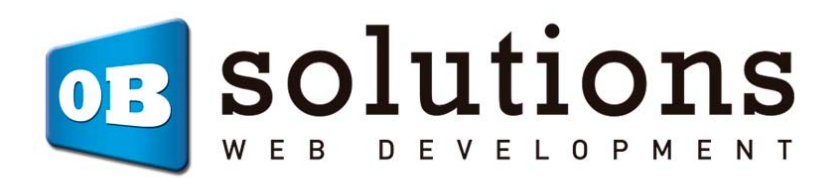

Web: http://www.obsolutions.es Shop: http://moduleshop.obsolutions.es/en Twitter: Twitter.com/OBSolutions\_es Facebook: Facebook.com/OBSolutions.es Skype: obsolutions.es